# Руководство по эксплуатации

## TCP/IP цифровые системы v3.0 SIP

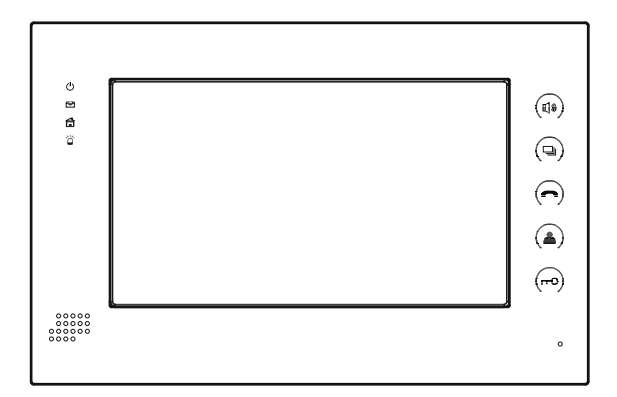

**BAS IP** Внутренний монитор

### *Примечание*

*Для правильной установки следуйте дальнейшей инструкции. Если у Вас возникли трудности с установкой и эксплуатацией, пожалуйста, свяжитесь с вашим дилером для консультации.*

*В данном устройстве технические параметры и характеристики могут незначительно отличаться от заявленных в инструкции. Это вызвано тем, что наша компания проводит постоянную модернизацию и усовершенствование функциональности устройств в сторону улучшения текущих характеристик.*

# Содержание

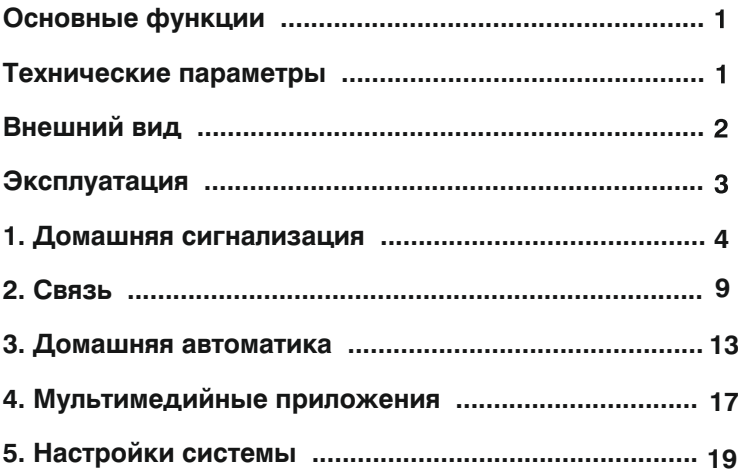

## **Основные функции**

1. Сенсорный экран выполненный по технологии SpeedRight.

2. Интуитивно понятный интерфейс для управления и настроек.

Сменные обои рабочего стола, отдельные пароли пользователя и

инсталлятора, дополнительные настройки через WEB-интерфейс.

3. Видеоинтерком между внутренними мониторами.

4. Поддержка 8 шлейфов домашней сигнализации, на которые можно подключать любые охранные датчики с НО или НЗ контактами.

- 5. Подключение до 8 IP-камер с поддержкой ONVIF протокола.
- 6. Поддержка 10 индивидуальных плюс 10 многоабонентских панелей.
- 7. Интеграция с VOIP, PSTN, поддержка протокола SIP.
- 8. Приложения для коммуникаторов и планшетов (Android. iOS).
- 9. Подключение к основному до 5 дополнительных мониторов.
- 10. Запись Фото, Видео, Аудио с вызывных панелей.
- 11. Получение текстовых и графических сообщений от специального ПО.
- 12. Автоответчик с записью Видео или Аудио сообщений.
- 13. Воспроизведение аудио, видео и фото с подключаемой SD-карты.
- 14. Управление и подключение модулей домашней автоматики.
- 15. Быстрое и простое подключение посредством Ethernet и RJ45.
- 16. Использование стека протоколов TCP/IP, позволяет работать

в стандартной локальной сети, не конфликтуя с другими устройствами.

17. Работа в режиме фоторамки или монитора для просмотра IP-камер.

18. Простое обновление ПО через SD-карту.

## **Технические параметры**

- $\diamondsuit$  Напряжение питания: DC 12 В
- ◇ Рабочие температуры:0 +55℃
- $\diamondsuit$  Потребление питания: 6 Вт
- $\diamondsuit$  Потребление питания в режиме ожидания: 2,5 Вт
- $\diamondsuit$  Режим разговора: громкоговорящая связь «Hands-Free»
- $\diamondsuit$  Время разговора между внутренними мониторами: 5 минут
- $\diamondsuit$  Время разговора с индивидуальной вызывной панелью: 4 минуты
- $\diamondsuit$  Время разговора с многоабонентской вызывной панелью: 4 минуты
- $\diamondsuit$  Минимально необходимая ширина канала в сети Ethernet: 1,5 Мбит
- ◇ Температура хранения: -10 +65℃

## **Внешний вид**

Ниже на рисунке представлены описания всех значков и элементов, которые присутствуют на внутренних мониторах:

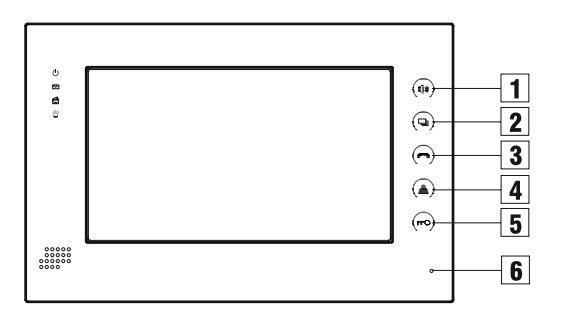

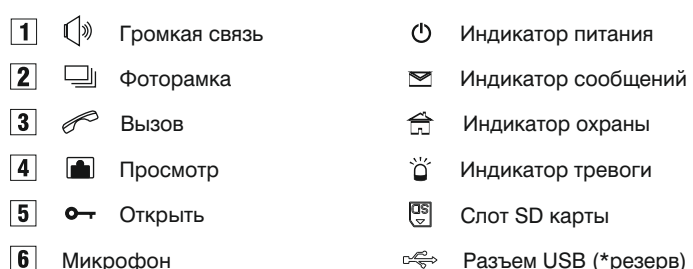

Разъем USB (\*резерв)

## **Эксплуатация**

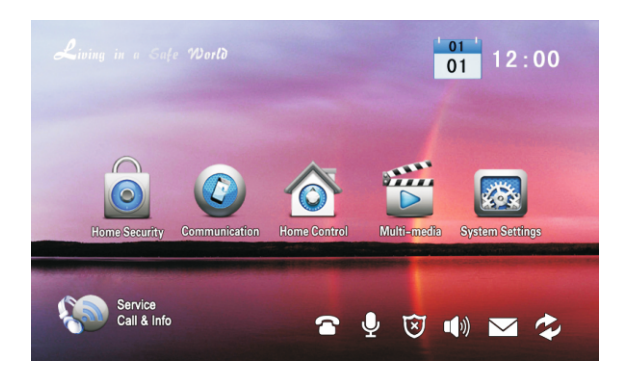

Основной экран: Домашняя сигнализация, Связь, Домашняя автоматика,

Мультимедийные приложения и Системные настройки.

Статусные иконки: Сервис, SIP статус, Диктофон, Охрана, Отключение звука,

Сообщения и Статус локальной сети.

Функциональность статусных иконок:

- 1. Сервис  $\mathcal{R}$ : Заказ услуг, выход на заданную WEB-страницу, получение новостей.
- 2. SIP статус  $\bigcap$ : Светится при успешном подключении к SIP серверу.
- 3. Диктофон  $\bigcirc$ : Быстрый доступ к записям диктофона.
- 4. Охрана  $\ddot{\mathbf{v}}$ : iМигает во время постановки на охрану, и светится во время охраны.

Время постановки на охрану: 100 секунд.

- 5. Отключение звука [1) : Нажмите для включения режима «Не беспокоить».
- 6. Сообщения  $\blacktriangledown$  : Быстрый доступ в меню полученных сообщений.
- 7. Статус сети : Отображает текущий статус подключения к локальной сети.

### **1. Домашняя сигнализация**

В зависимости от модели внутреннего монитора, может быть от 8 до 16 шлейфов

охранной сигнализации. Нажмите кнопку **для перехода в следующий интерфейс:** 

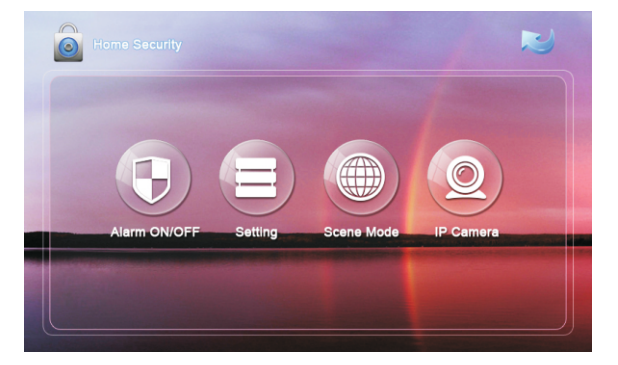

Сигнализация может быть установлена в режимах: «Дома», «Вне дома» и «Сон».

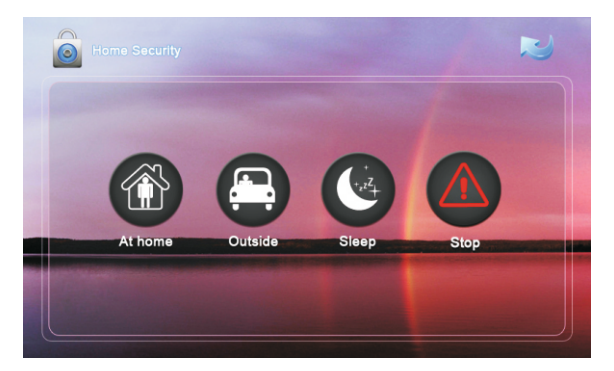

#### **1.1 Включение и отключение сигнализации**

#### **1.1.1 Включение сигнализации**

Нажмите кнопку «Дома», «Вне дома» или «Сон» для активации соответствующего режима охраны. Во время постановки на охрану в течении 100 секунд, будет звучать тон «Бип-Бип», а после постановки на главном экране загорится значёк  $\lbrack\bullet\rbrack$ .

#### **1.1.2 Остановка режима охраны**

Для остановки режима охраны, необходимо нажать на кнопку  $\langle\spadesuit\rangle$ , после чего сигнализация будет отключена.

#### **1.1.3 Отключение сигнализации**

Во время режима охраны, для отключения сигнализации потребуется ввести пароль пользователя состоящий из 4-х цифр (Пароль по умолчанию: 1234).

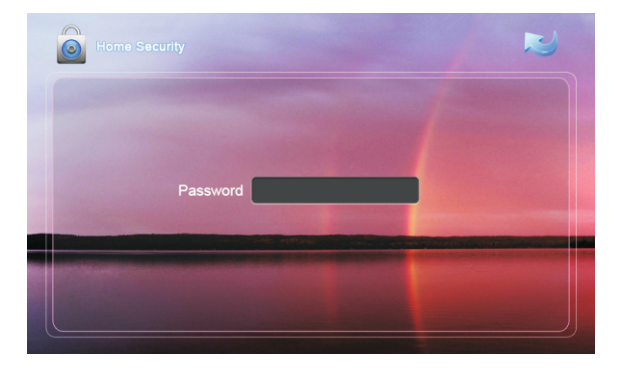

#### **1.2 Настройки охранных зон и датчиков**

Нажмите кнопку  $\Box$  и введите пароль пользователя из 4-х цифр (Пароль по умолчанию: 1234), после чего откроется следующий интерфейс:

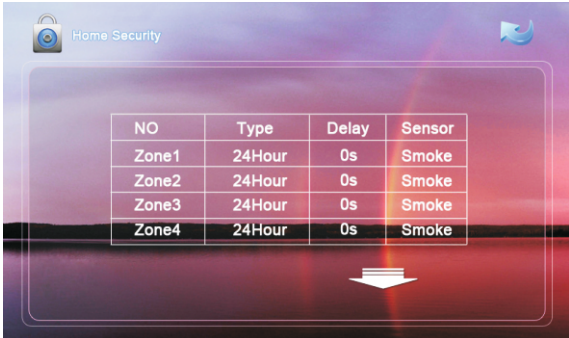

**Примечание:** В настройки нельзя войти, если режим охраны активирован.

#### **1.2.1 Тип шлейфа**

Нажмите на установленный тип шлейфа напротив необходимого шлейфа и выберите из выпадающего меню, необходимый параметр. Тип шлейфа может быть установлен как: «Обычный», «Экстренный», «24 часа».

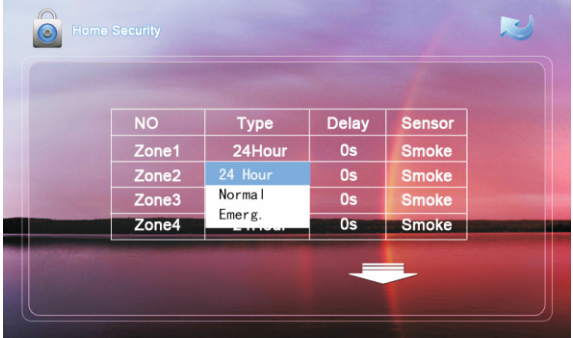

#### **1.2.2 Время задержки**

Нажмите на установленную задержку напротив необходимого шлейфа, и выберите из выпадающего списка необходимое время задержки. Время задержки можно выбрать из следующего списка: 0с, 5с, 10с, 15с, 20с, 25с, 40с и 60с. Это время, которое будет отсчитываться при срабатывании датчика до включения сирены.

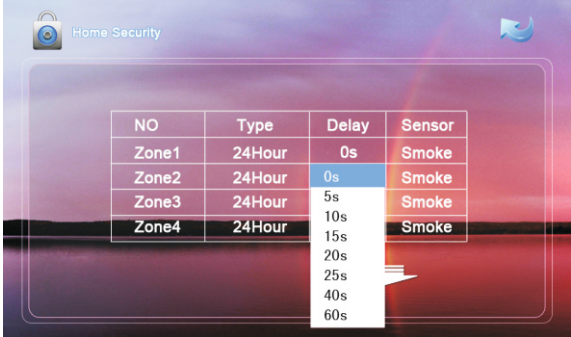

#### **1.2.3 Тип датчика**

Нажмите на тип датчика напротив редактируемого шлейфа, и из выпадающего меню выберите необходимый датчик. Тип датчика можно выбрать из следующего списка: «Дыма», «Газа», «Движения», «Дверной», «Оконный», «Экстренный» и далее.

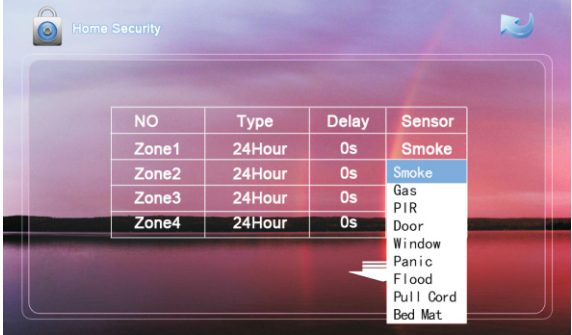

Когда сработает любой из датчиков, установленных на любом из активных шлейфов, то на внутреннем мониторе будет отображен номер сработавшего шлейфа, название подключенных датчиков и выведен сигнал на сирену.

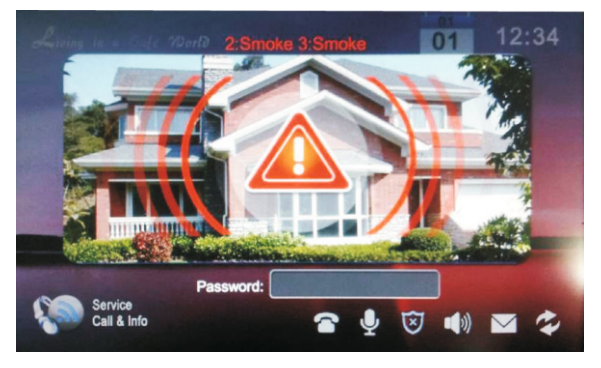

Если в системе установлен монитор консьержа, то информация о сработавших датчиках и номерах шлейфов, к которым они подключены, также будет выведена на экран монитора консьержа.

Для отключения сработавшей тревоги, необходимо ввести пароль пользователя.

#### **1**.**3 Настройка сцен**

Нажмите кнопку • и введите пароль пользователя (Пароль по умолчанию 1234), после чего откроется окно со следующим интерфейсом:

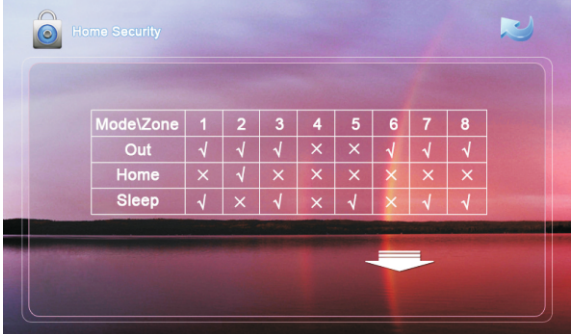

Установите галочки напротив необходимого режима и соответствуещего шлейфа для его активации, или установите крестики  $\vert x \vert$ для исключения шлейфа из охраны.

**Примечание:** В настройки нельзя войти, если режим охраны активирован.

#### **1**.**4 IP камеры**

Нажмите кнопку <sup>0</sup> для входа в интерфейс просмотра IP-камер:

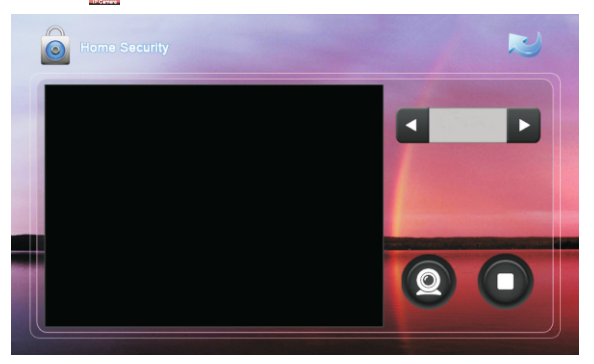

Нажимайте кнопки **+ или > для выбора необходимой камеры. Затем нажмите** кнопку для просмотра выбранной камеры и кнопку для остановки просмотра.

### **2. Связь**

Нажмите кнопку **Ф** для перехода в следующий интерфейс, состоящий из: «Просмотр», «Звонки», «Записи» и «Сообщения».

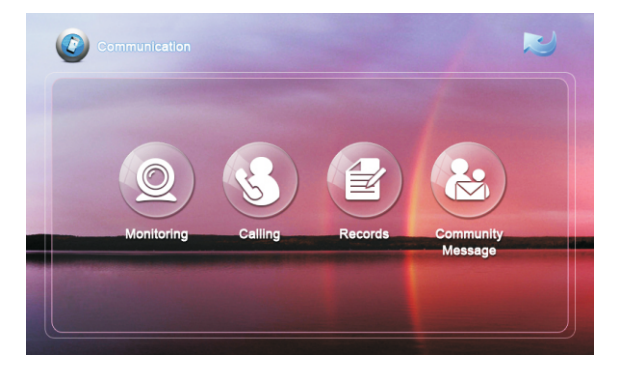

#### **2.1 Просмотр вызывных панелей**

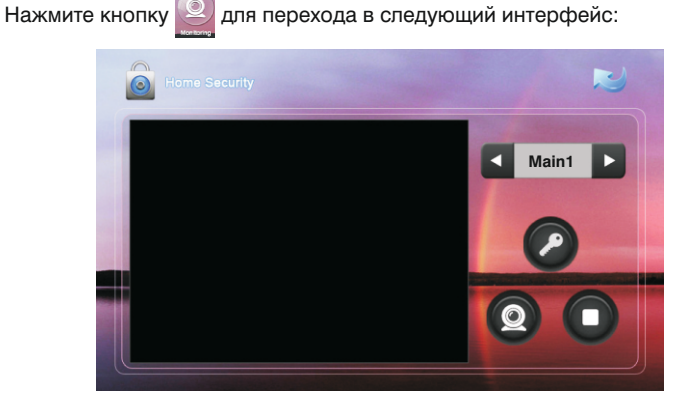

Нажатием на надпись ма**йня можно выбирать между многоабонентскими** и индивидуальными панелями. Кнопками **1 и межно пролистывать по порядку** выбранные многоабонентские или индивидуальные панели. Для просмотра выбранной панели, необходимо нажать кнопку  $\Omega$ , а затем нажать кнопку  $\Box$  для окончания просмотра. Для открытия двери при просмотре необходимо нажать кнопку .

#### **2.2 Звонки**

#### **2.2.1 Звонки между внутренними мониторами**

Введите от 1 до 4 цифр номера дома и нажмите кнопку «Здание», затем введите 2 цифры номера парадного и нажмите кнопку «Парадное», далее введите от 1 до 4

цифр номера квартиры и нажмите кнопку вызова . Для удаления неправильно введенной цифры нажимайте кнопку **-** для удаления.

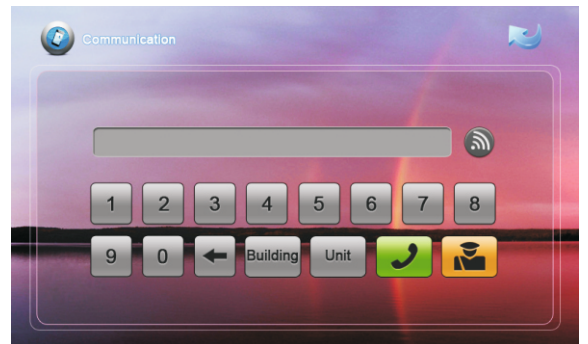

#### **2.2.2 Звонки между дополнительными мониторами**

Для вызова дополнительных внутренних мониторов нажмите кнопку  $\boxed{\text{an}}$  и выберите из выпадающего списка необходимый для вызова монитор.

#### **2.2.3 Звонки на SIP-номера и номера мобильных телефонов**

**2.2.3 Ответ на входящий звонок** Для звонков по VoIP необходимо просто набрать SIP-адрес, на который требуется совершить вызов. Для звонка на мобильный телефон необходимо набирать номер мобильного в международном формате, например: 74997030044.

Во время входящего звонка на экране появится следующий интерфейс:

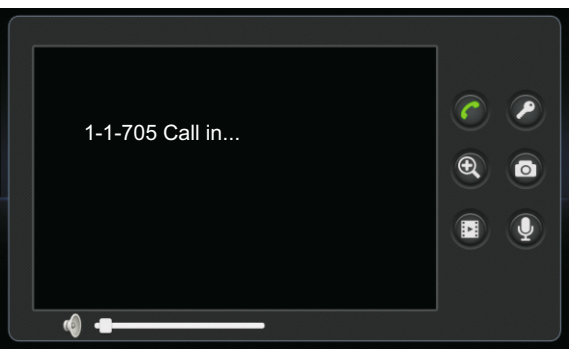

Нажимайте кнопку  $\bigcap_{\alpha=0}^{\infty}$ для ответа на звонок, и кнопку  $\bigcap_{\alpha=0}^{\infty}$ для завершения вызова. кнопка сохраняет текущее изображение в память внутреннего монитора. Для записи видео нажмите кнопку  $\blacksquare$ , или кнопку  $\lozenge$  для записи только звука. Для открытия двери нажимайте кнопку  $\boxed{\cdot}$ . При входящем вызове автоматически посетителем, нажатие на кнопку  $\bigcircledast$  разворачивает изображение на весь экран, а сохраняется 1 фотография в памяти внутреннего монитора. Во время разговора с

#### **2.2.4 Звонок на монитор консьержа**

Для вызова консьержа необходимо нажать кнопку **, не для восле чего вызов придет** на одного из 10 консьержев в системе. Когда вызов приходит на 1 консьержа и он при этом занят, то вызов будет приходить на 2 консьержа, и так далее до 10.

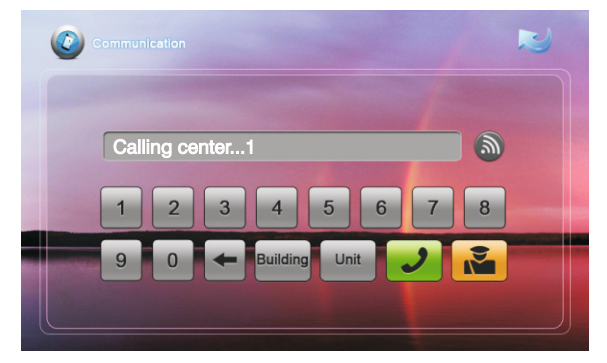

#### **2.3 Записи**

Нажмите кнопку для перехода в журнал звонков:

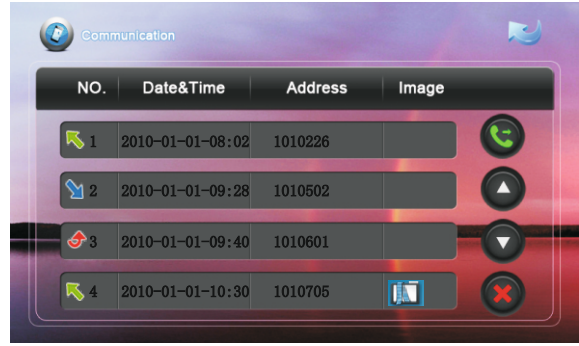

 $\blacktriangleright$  - обозначает исходящий вызов;  $\blacktriangleright$  - обозначает входящий звонок;  $\blacklozenge$ - обозначает не отвеченный входящий звонок; Всего хранится до 20 записей в списке.

Запись содержащяя значек  $\llbracket \cdot \rrbracket$ , содержит также и фотографию или видео:

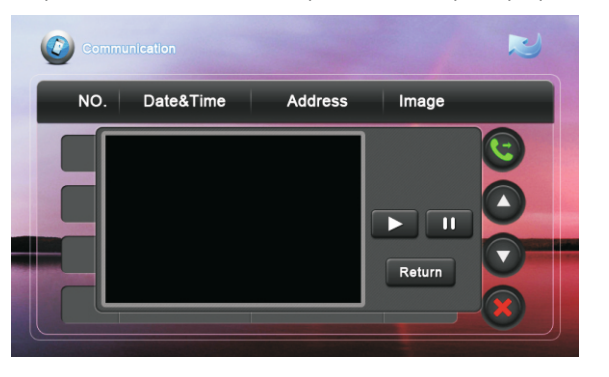

Нажмите на такую строку и откроется окно просмотра. При нажатии кнопки , начнется воспроизведение если это видео или аудиозапись, а кнопка **U с**остановит воспроизведение. Для возврата к журналу звонков нажмите кнопку Return.

#### **2.4 Сообщения**

**Примечание:** Сообщения на внутренний монитор можно передавать только посредством ПО «Management Software», установленном на ПК в той же подсети.

Нажатие кнопки **в откроет интерфейс полученных сообщений:** 

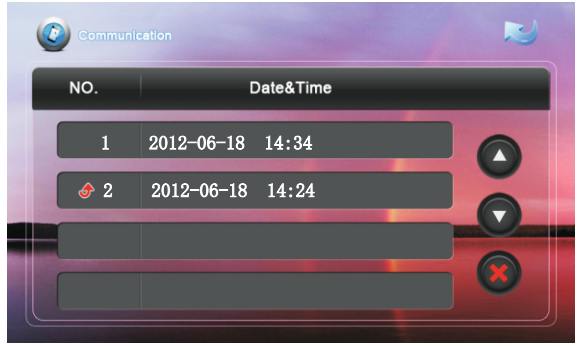

 $\bigtriangledown$  - значек отмечен напротив тех сообщений, которые еще не были прочитаны. Когда есть поступившие, но еще не прочитанные, сообщения, то на главном экране будет светится значек  $\boxtimes$ , который погаснет после прочтения новых сообщений. Нажимайте кнопки  $\Omega$  и  $\Omega$  для перемещения вверх и вниз по списку, а для удаления записи нажмите кнопку .

### **3. Домашняя автоматика**

**Внимание:** Для использования домашней автоматики, необходимо подключение

дополнительных оконечных модулей домашней автоматики.

Нажмите кнопку  $\circled{ }$  на главном экране для перехода в следующий интерфейс:

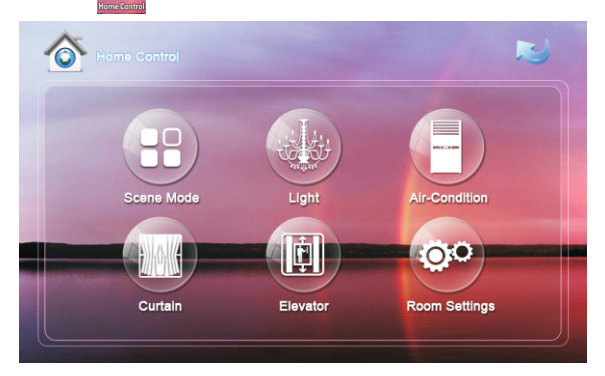

#### **3.1 Сценарии**

Нажмите кнопку для перехода в следующий интерфейс:

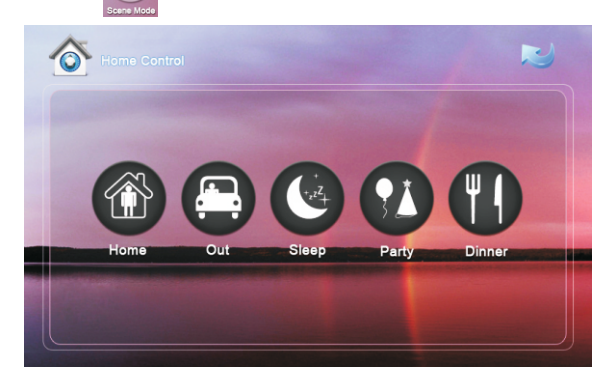

Перечень сценариев может быть следующий: «Дома», «Вне дома», «Праздник», «Вечер» и «Сон».

#### **3.2 Свет**

Нажмите кнопку для перехода в следующий интерфейс:

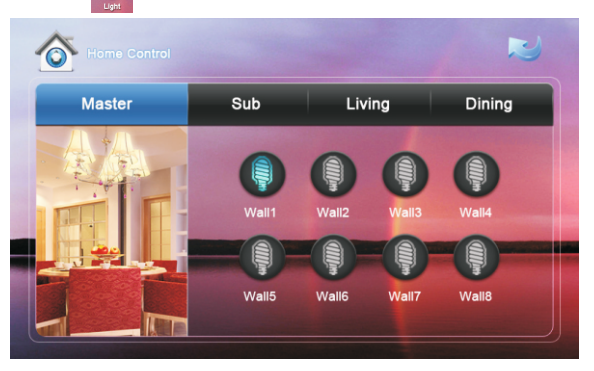

Для управления светом доступно четыре комнаты и восемь каналов света в каждой комнате. Для включения света необходимо нажать на кнопку включения соответствующего канала, а для отключения нажать на эту кнопку еще раз.

#### **3.3 Кондиционер**

Нажмите кнопку **для перехода в следующий интерфейс:** 

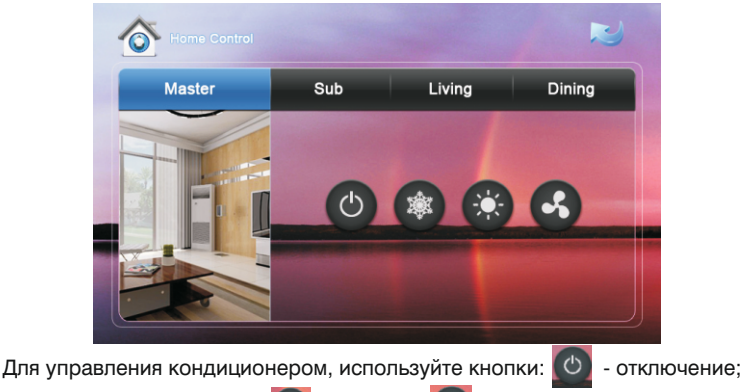

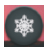

- включение охлаждения;  $\left| \cdot \right\rangle$  - обогрев;  $\left| \cdot \right\rangle$  - включение вентиляции;

#### **3**.**4 Шторы**

Нажмите кнопку на экране домашней автоматики для перехода в

интерфейс управления шторами:

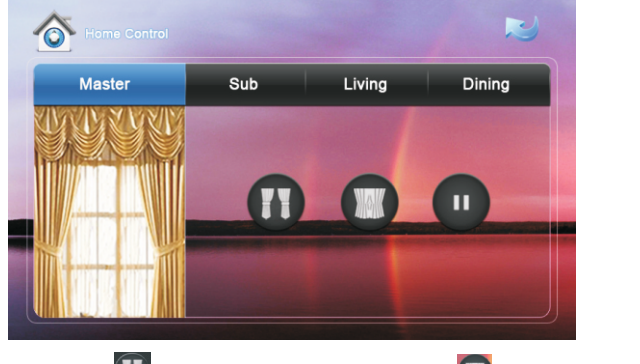

Нажимайте кнопку **11** для открытия штор, а кнопку **для их закрытия**. **Во время движения штор, нажатие кнопки приведет к остановке их движения.** 

#### **3**.**5 Лифт**

Нажмите кнопку для перехода в следующий интерфейс:

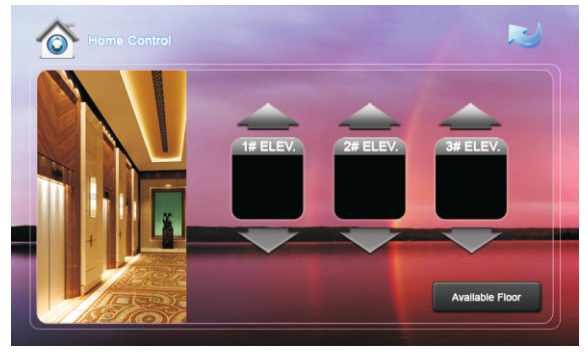

Для вызова необходимого лифта используйте кнопки  $\sim$  и  $\sim$ . Для вызова любого свободного лифта, нажмите кнопку мыние по ...

**Примечание:** Для управления лифтами используется оконечный модуль домашней автоматики, подключаемый к многоабонентской вызывной панели.

#### **3**.**6 Настройки комнат**

Для выбора названий комнат и освещения, нажмите кнопку настроек.

#### **3.6.1 Комната**

Для удобства использования можно уменьшать или увеличивать количество отображаемых комнат и изменять их названия. Максимальное количество комнат – 4. Выбрав количество комнат и выбрав для них названия – нажмите кнопку  $\blacktriangledown$ .

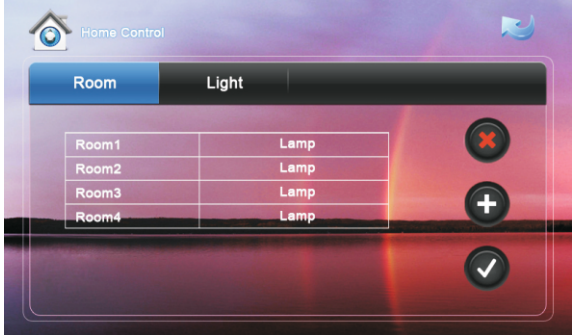

#### **3.6.2 Лампа**

Для каждой комнаты можно выбрать 8 различных названий для ламп освещения. Выбрав необходимую комнату, далее можно изменить название для каждого из 8 каналов освещения. Чтобы пролистывать список каналов освещения, используйте кнопки  $\Box$  и  $\Box$ , а затем нажмите кнопку  $\Box$  для сохранения настроек.

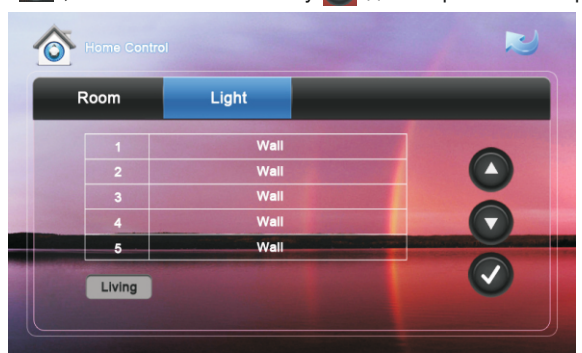

## **4 Мультимедийные приложения**

Нажмите кнопку для перехода в следующий интерфейс: . . . . .

#### **4.1 Диктофон**

Нажмите кнопку для перехода к интерфейсу диктофона:

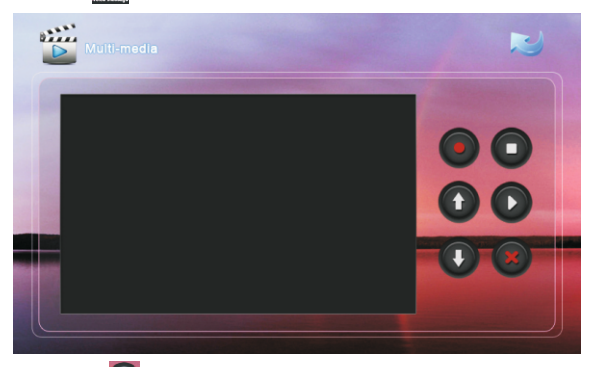

Нажатием кнопки  $\bigodot$  включается запись, длительность которой может быть до 30 сек. Во время записи в любой момент возможно нажать кнопку  $\Box$  и остановить текущую запись, в противном случае запись остановится автоматически через 30 сек. Для воспроизведения существующих записей, нажимайте кнопку  $\Omega$ , а для выбора необходимой записи используйте кнопки  $\left(\begin{matrix} 1\\ 1 \end{matrix}\right)$  и  $\left(\begin{matrix} 1\\ 1 \end{matrix}\right)$ . Нажатие на кнопку  $\left(\begin{matrix} x\\ x \end{matrix}\right)$  приведет к удалению выбранной записи.

#### **4.2 Музыкальный проигрыватель**

Нажмите кнопку для перехода к проигрыванию аудио файлов находящихся на съемной SD-карте. Для воспроизведения нажимайте кнопку  $\Box$ , а для выбора необходимого файла используйте кнопки  $\left(\mathbf{A}\right)$  и  $\left(\mathbf{B}\right)$ . Остановка воспроизведения осуществляется нажатием на кнопку  $\Box$ . Кнопка  $\ominus$  включает проигрывание файлов в циклическом режиме, а кнопка  $\mathbb{R}^2$  запускает воспроизведение в разброс.

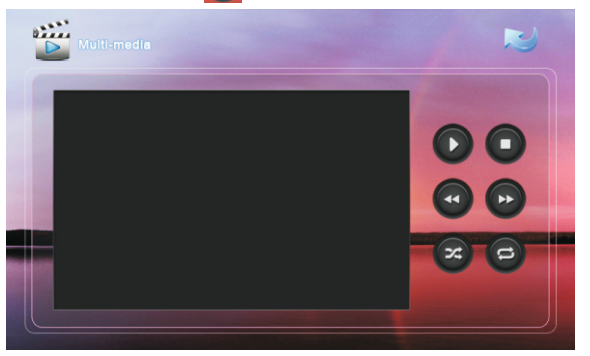

#### **4.3 Видео проигрыватель**

на съемной SD-карте, после чего откроется окно самого проигрывателя: Нажмите кнопку <u>№</u> для перехода к проигрывателю видео файлов, находящихся

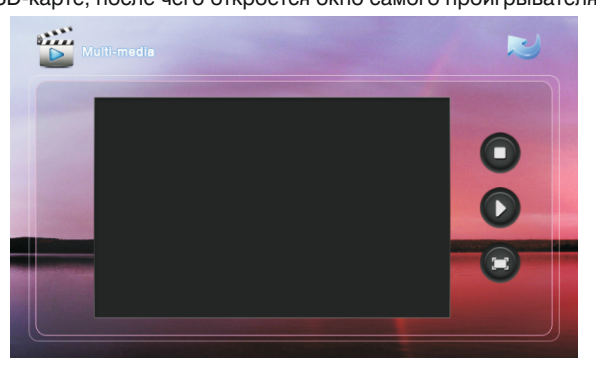

Выберите необходимый файл и начните его воспроизведение. Проигрывание можно остановить в любой момент нажав кнопку «Стоп». Для просмотра видео в полноэкранном режиме, нажмите кнопку . Если во время воспроизведения видео поступит входящий вызов, то воспроизведение автоматически станет на паузу. Поддерживаемые форматы воспроизведения: AVI, MP4, MOV, WMV, RMVB, MPG.

#### **4.4 Просмотр изображений**

Нажмите кнопку для перехода к интерфейсу просмотра изображений. Выберите необходимую фотографию и дважды щелкните по ней для просмотра во весь экран. Для просмотра изображений поддерживаются следующие форматы: JPG, PNG, BMP, GIF, TIF.

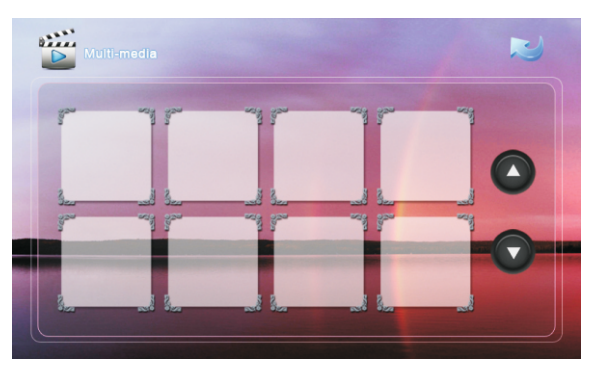

Когда внутренний монитор бездействует в течении 2 минут, он переходит в режим фоторамки, и при этом считывает изображения находящиеся на SD-карте. В случае когда на SD-карте отсутствуют изображения, монитор в режиме ожидания будет отображать часы. Также в режиме ожидания вместо фоторамки или часов можно вывести изображение с одной из подключенных IP-камер.

### **5. Настройки системы**

Нажмите кнопку **для перехода в интерфейс настроек:** 

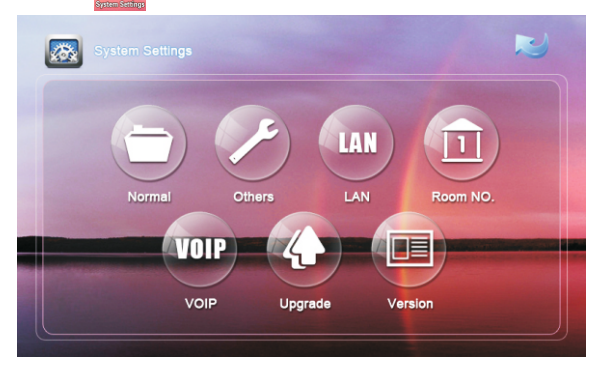

#### **5.1 Основные**

Нажмите кнопку для перехода к основным настройкам, которые включают в себя: настройки интеркома, даты и времени и настройки обоев рабочего стола.

#### **5.1.1 Интерком**

Система поддерживает функцию видеоинтеркома, посредством камер которые встроены во внутренние мониторы. Для того чтобы иметь возможность передавать свое изображение другому собеседнику, необходимо включить встроенную камеру.

Автоответчик: Когда на вызывной панели нажимается кнопка вызова, монитор кроме автоматической записи изображений, также может записывать аудио и видео. Для этого необходимо включить соответствующие кнопки в данных настройках. Запись аудио и видеофайлов производится только на съемную SD-карту.

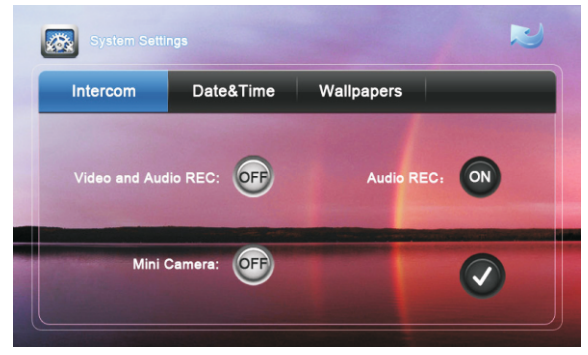

#### **5.1.2 Дата и время**

Необходимо настроить временную зону, дату, время, а затем нажать кнопку для сохранения. После чего дата и время будут отабражены на главном экране.

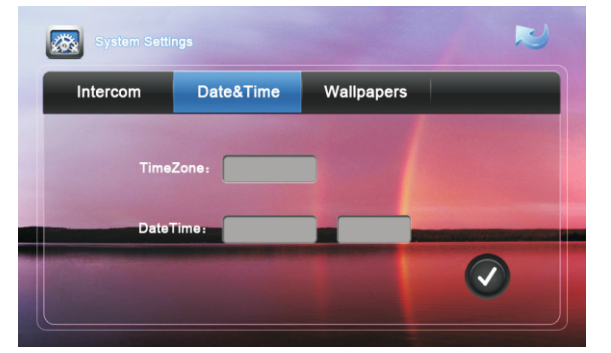

**Примечание:** При отсутствии внешнего питания, время и дата вернутся к заводским установкам, и их необходимо будет настроить заново. При наличии в сети Management Software, время и дата будут передаваться на мониторы автоматически.

#### **5.1.3 Обои**

Вы можете выбрать обои рабочего стола по своему вкусу. Для этого выберите необходимые обои рабочего стола из списка и нажмите кнопку  $\blacktriangledown$  для сохранения.

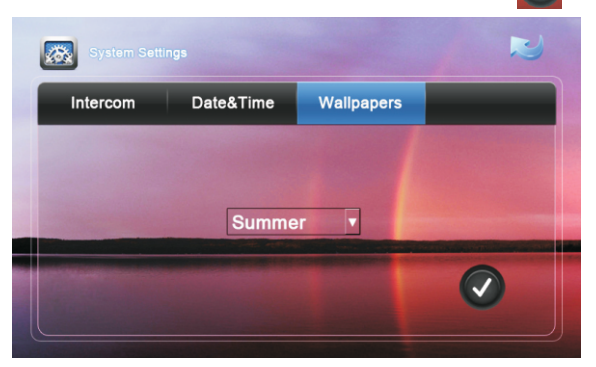

#### **5**.**2 Дополнительные**

Нажмите кнопку для перехода к дополнительным настройкам:

#### **5.2.1 Звук**

Произведите регулировку громкости звонка, разговора, выберите мелодию на входящий вызов и установите звук нажатия клавиш, а затем нажмите кнопку .

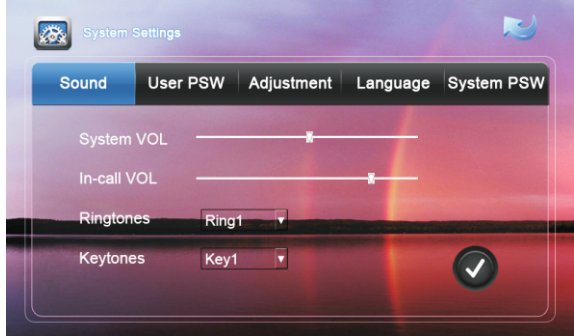

#### **5.2.2 Пароль пользователя**

Установка нового пароля пользователя. Пароль по умолчанию: 1234. Этот пароль используется для доступа и настройки сигнализации, а также к WEB-интерфейсу добавления IP-камер и установки IP-камеры на просмотр в режиме ожидания.

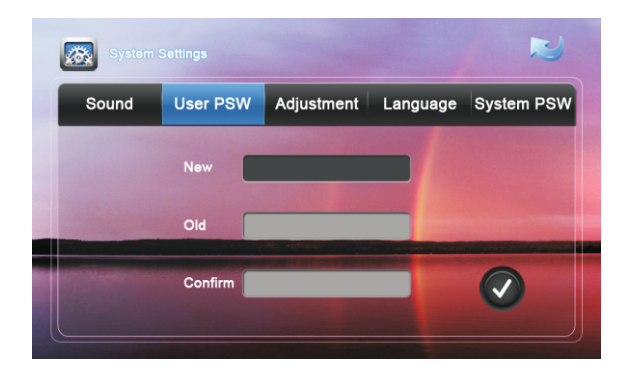

#### **5.2.3 Регулировка**

Установка необходимых уровней яркости и контрастности.

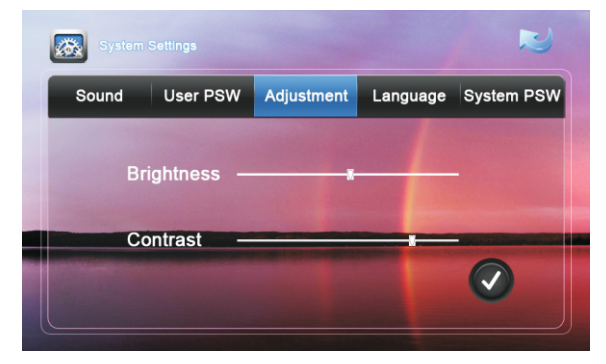

#### **5.2.4 Язык**

Выберите необходимый язык интерфейса и нажмите кнопку  $\boxed{\mathcal{D}}$  сохранить.

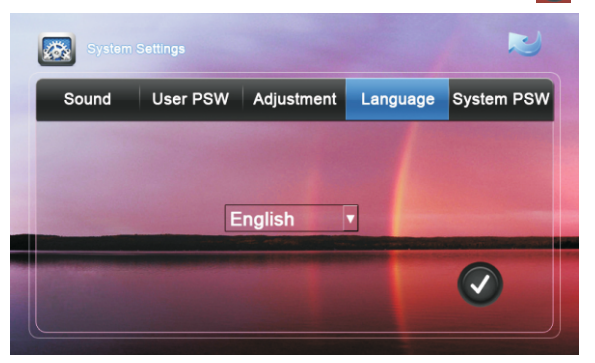

#### **5.2.5 Системный пароль**

Установка нового системного пароля. Пароль по умолчанию: 123456.

Этот пароль используется для настроек сети, адреса устройства, обновления

прошивки и доступа к WEB-интерфейсу конфигурирования настроек VoIP.

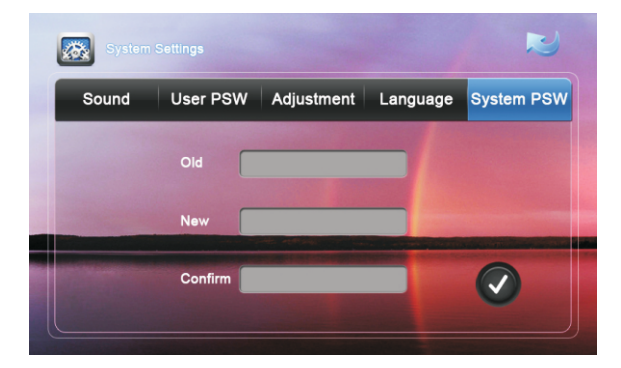

#### **5**.**3 Сеть**

Нажмите кнопку и введите системный пароль для настроек сети. (Для более

детального описания настроек следует обратиться к руководству по инсталляции): :

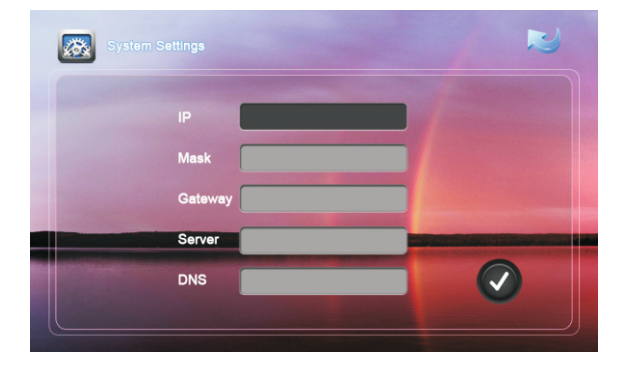

#### **5**.**4 Адрес**

Нажмите кнопку **и введите системный пароль для настроек адреса.** (Для детального описания настроек следует обратиться к руководству по инсталляции): :

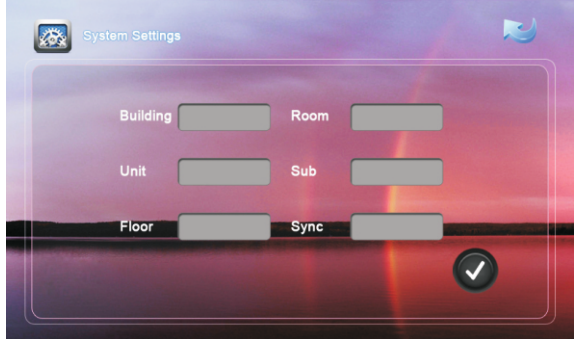

#### **5**.**5 VOIP**

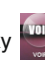

Нажмите кнопку <sup>(Voip)</sup> и введите системный пароль для настроек VoIP. (Для более

детального описания настроек следует обратиться к руководству по инсталляции): :

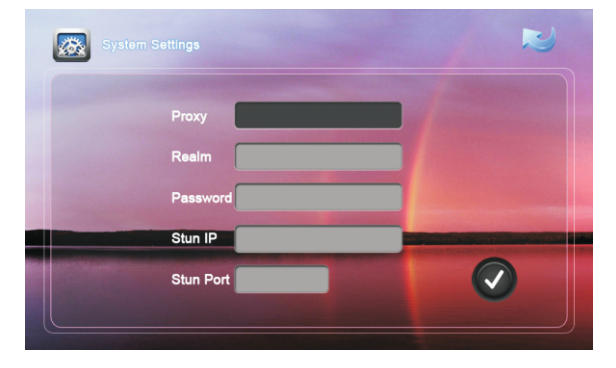

#### **5**.**6 Обновление**

Нажмите кнопку  $\left\{ \cdot \right\}$  и введите системный пароль для обновления ПО. (Для проведения обновления ПО, обращайтесь только к своей инсталляционной компании): :

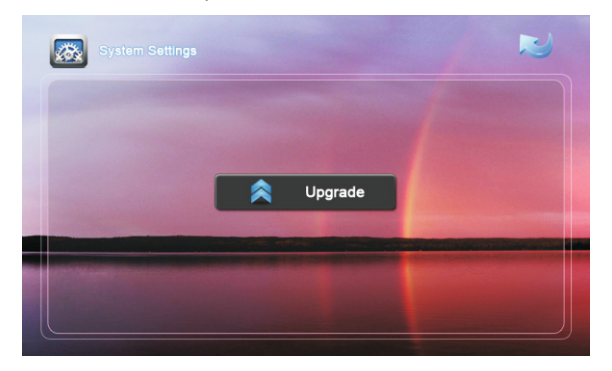

#### **5**.**7 Версия**

Нажмите кнопку для просмотра информации о версии установленного ПО

на данном устройстве.

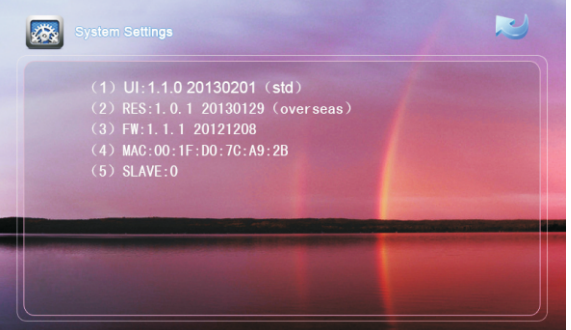

#### **5.8 Калибровка экрана**

 **Внимание: Пользователям не рекомендуется производить калибровку экрана самостоятельно. При необходимости калибровки, обратитесь пожалуйста за помощью к своей инсталляционной компании.**

Если при нажатии на экран, кнопки в интерфейсе нажимаются не корректно, или плохо реагируют на нажатия, тогда необходимо произвести калибровку экрана.

Для внутреннего монитора без сенсорных кнопок, необходимо на главном экране медленно вести по экрану пальцем слева направо или сверху вниз в течении 5 секунд.

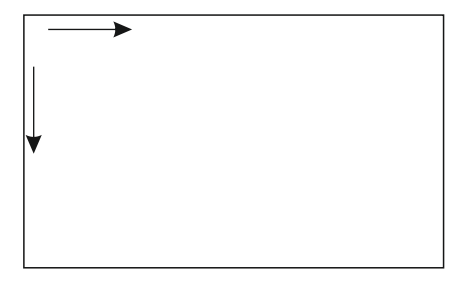

После чего на экране появится окно калибровки сенсорного дисплея.

Для внутренних мониторов с сенсорными кнопками, нажмите кнопку открытия замка  $\pm$ о на лицевой панели монитора и удерживайте ее в течении 5 секунд, после чего система войдет в режим калибровки сенсорного экрана.

метки на экране монитора от  $\mathbb D$  до  $\mathbb S$  . При этом желательно нажимать точно в центр Для произведения калибровки необходимо последовательно нажимать выводимые выводимой метки. После нажатия последней метки, система перезагрузится.

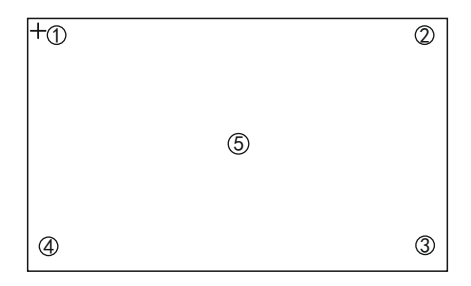

## **Конфигурация системы**

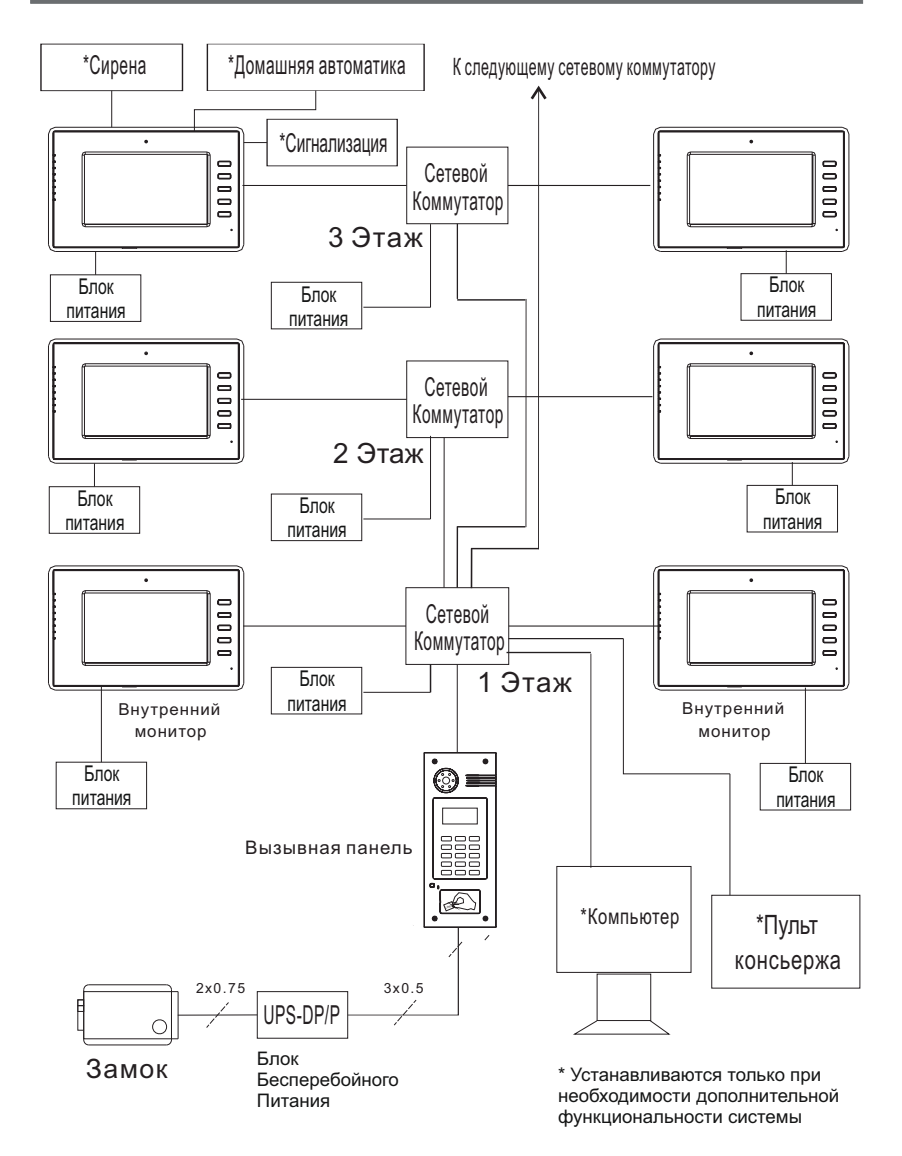

## **Схема подключения**

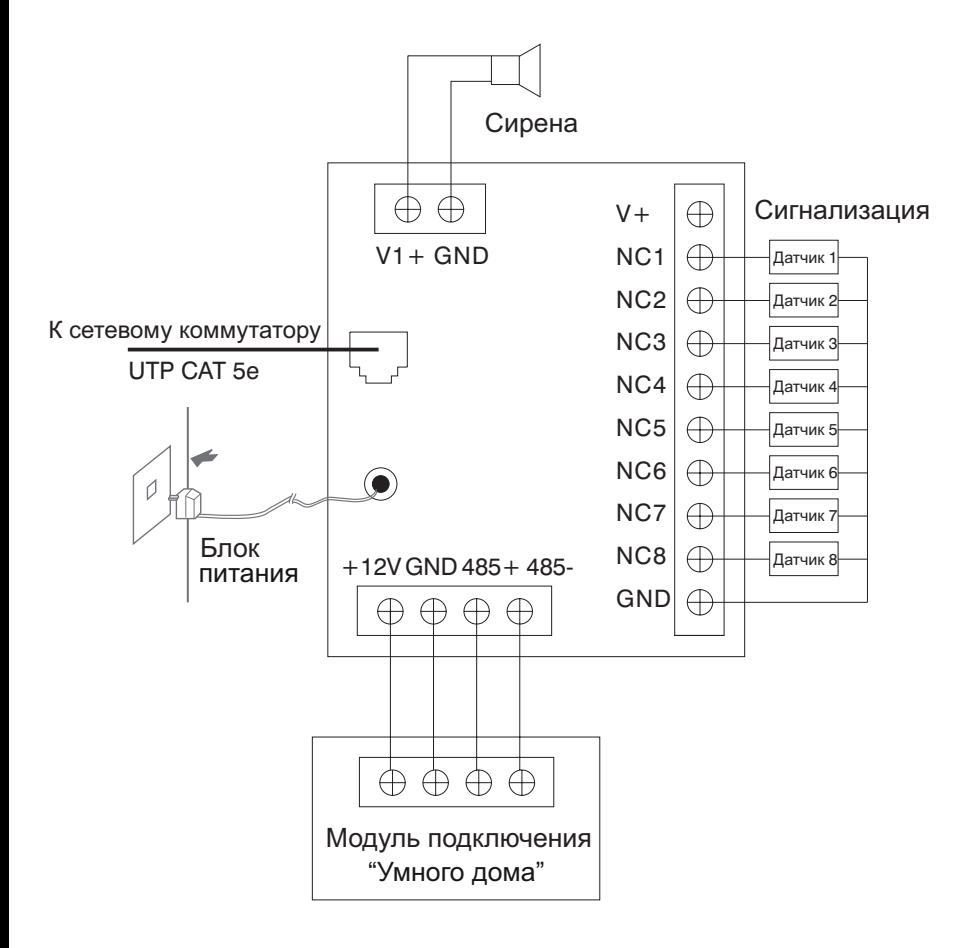

Подключение разъемов на задней стенке внутреннего монитора.

1. Подключение датчиков охранной сигнализации с нормально открытыми типами контактов:

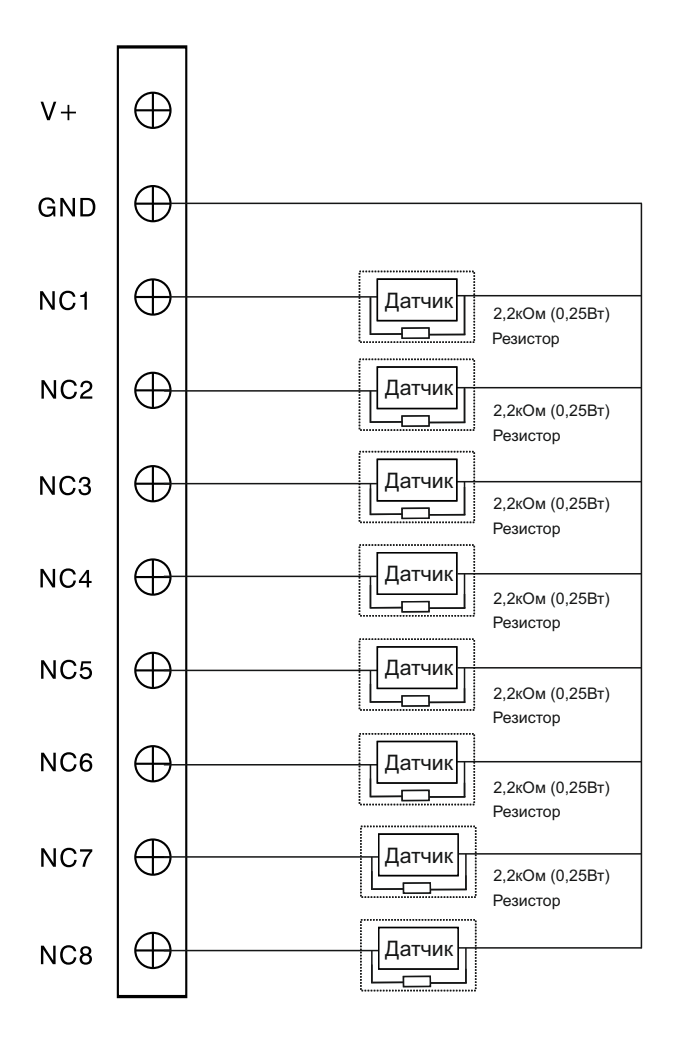

2. Подключение датчиков охранной сигнализации с нормально закрытыми типами контактов:

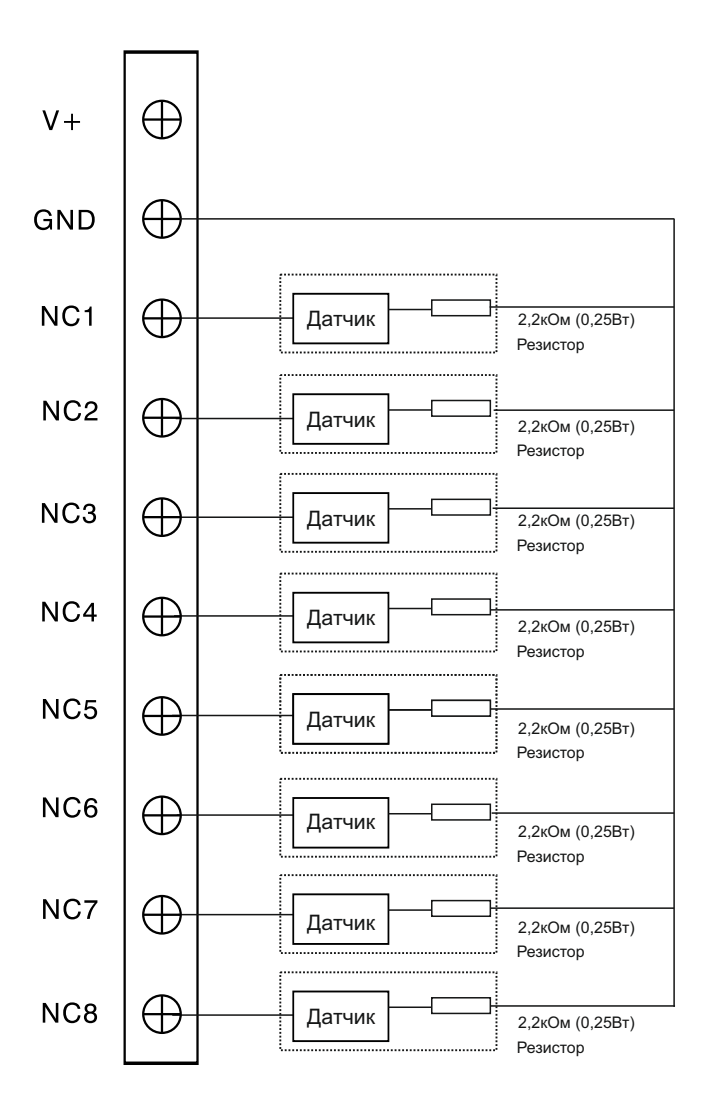

## **Примечания**

## **Техническое обслуживание**

1. Держите устройство в чистоте, а для очистки устройства от пыли используйте только мягкую и сухую ткань.

2. При очистке устройства отключайте вилку питания от сети.

3. При наличии загрязнений которые не могут быть очищены мягкой сухой тканью, воспользуйтесь салфеткой смоченой в нейтральном моющем средстве, а затем протрите мягкой сухой тканью.

4. Для очистки не используйте растворители, бензин, ацетон и другие агресивные моющие средства, так как они могут привести к повреждению корпуса устройства, и изменению его цвета.

## **Обратите внимание**

1. Внимательно изучите данное руководство и следуйте его указаниям, для беспроблемной работы и эксплуатации

2. Используйте только источники питания входящие в комплект оборудования или источники питания рекомендуемые производителем. Использование не рекомендованных адаптеров, может вывести оборудование из строя.

3. Избегайте падений и ударов, они могут вывести оборудование из строя. Не используйте источники питания которые получили повреждения, в случае повреждения адаптеров, немедленно обратитесь в сервисный центр.

4. Устанавливайте оборудование только в проветриваемых помещениях, без попадания прямых солнечных лучей и отсутствием электромагнитных помех.

5. Очищайте поверхность только мягкой сухой тканью, без растворителей.

6. При эксплуатации, не нажимайте несколько кнопок сразу и одновременно.

7. Используйте только рекомендуемые производителем источники питания, и сопутствующее оборудование.

8. Не разбирайте самостоятельно оборудование в случае если возникла необходимость в его ремонте. Для этого обращайтесь в сертифицированый производителем сервисный центр, или к своему поставщику оборудования.

## **Гарантийный талон №\_\_\_\_\_\_\_\_**

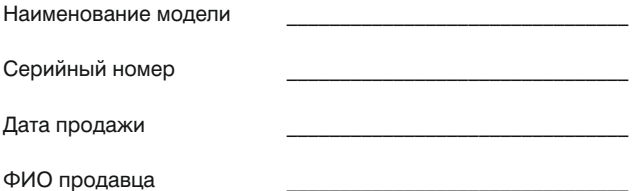

 $\_$  , and the set of the set of the set of the set of the set of the set of the set of the set of the set of the set of the set of the set of the set of the set of the set of the set of the set of the set of the set of th

Печать торговой организации

С нижеприведенными условиями гарантии ознакомлен, проверка работоспособности произведена в моем присутствии:

Подпись покупателя

**Гарантийный срок эксплуатации изделия – 24 (двадцать четыре) месяца со дня продажи.**

**–** Транспортировка изделия должна производиться в оригинальной или поставляемой продавцом упаковке.

**–** Изделие принимается в гарантийный ремонт только с правильно заполненным гарантийным талоном, и наличием неповрежденных пломб или наклеек.

**–** Изделие принимается на экспертизу, в соответствии с предусмотренными законом случаями, только в оригинальной упаковке, полной комплектации, отвечающем новому оборудованию товарном виде, и наличию всех соответствующих правильно заполненных документов.

**–** Настоящая гарантия является дополнением к конституционным и иным правам потребителей и ни в коей мере не ограничивает их.

### **Условия гарантии**

1. В гарантийном талоне должно быть указано наименование модели, серийный номер, дата продажи, ФИО продавца, печать торговой организации и подпись покупателя.

2. Доставка в гарантийный ремонт осуществляется самим покупателем.

3. Гарантийный ремонт производится только в течение гарантийного срока указанного в данном гарантийном талоне.

4. Сервисный центр обязуется сделать все возможное, для проведения ремонта гарантийного изделия, в срок до 24-х рабочих дней. Срок, затраченный на восстановление работоспособности изделия, добавляется к установленному гарантийному сроку.

### **Нарушение условий гарантии**

1. Настоящая гарантия недействительна, если будет изменен, стерт, удален или будет неразборчив типовой или серийный номер на изделии.

2. Гарантия не действительна, в случае проведения любых адаптаций и изменений с целью усовершенствования или расширения обычной сферы применения изделия, указанной в руководстве по эксплуатации.

3. Гарантия теряет силу при использовании изделия не по назначению или не в соответствии с руководством по эксплуатации и обслуживанию.

4. Гарантия теряет силу при случайном или намеренном попадании инородных предметов, веществ, жидкостей, паров, агрессивных газов, насекомых во внутренние либо на внешние части изделия.

5. Гарантия теряет силу при неправильном соединении изделия с другими системами, или неправильном монтаже и установке.

6. Гарантия не распространяется на полученные дефекты и повреждения любой системы, в которую изделие было внедрено или совместно с которой использовалось.

7. Гарантия не действительна при наличии на изделии механических повреждений, сколов, вмятин, трещин, следов вскрытия и т.д.

8. Гарантия не распространяется на изделие, при наличии повреждений, вызванных несоответствием Государственным стандартам параметров питающих, телекоммуникационных, кабельных сетей и других подобных внешних факторов.

9. Настоящая гарантия не распространяется на изделие, получившее внутренние или внешние повреждения вследствие внешних факторов, таких как: стихийные бедствия, пожары, наводнения, молнии, грозы, колебания напряжений и иных причин, находящихся вне контроля производителя.

10. Гарантия утрачивает свою силу и становится не действительна при попытке ремонта, произведенного не уполномоченными на то сервисными центрами или другими лицами и организациями, не имеющими юридических полномочий производить ремонт, данных изделий.

11. Действие гарантии не распространяется на аксессуары (аккумуляторы, внешние блоки питания, соединительные шнуры), а так же детали и части изделия, вышедшие из строя в результате естественного износа.